## **Zakładanie konta**

1. Otwieramy najlepiej Google Chrome i wpisujemy w pasku arazone.pl (obecnie strona jeszcze nie jest pozycjonowana w internecie). Klikając przycisk "Zarejestruj się", mamy możliwość dokonania rejestracji i założenia konta w systemie lokalizacji GPS – ARAZONE:

przycisk w nagłówku strony

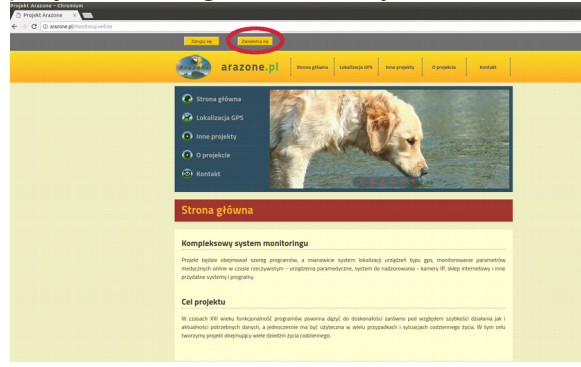

lub przycisk w treści strony głównej.

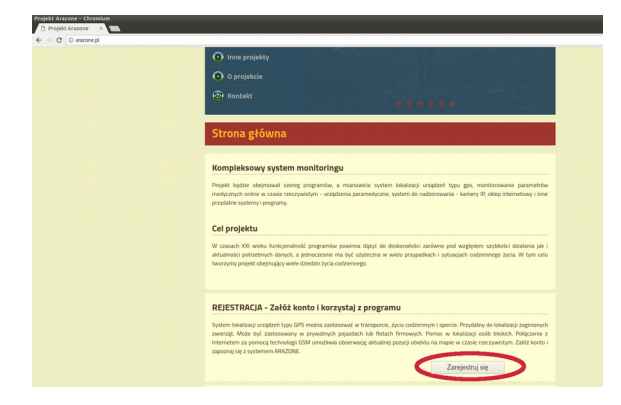

2. Zostaniemy przekierowani na stronę z formularzem rejestracji. Po wypełnieniu pól klikamy przycisk "Załóż konto".

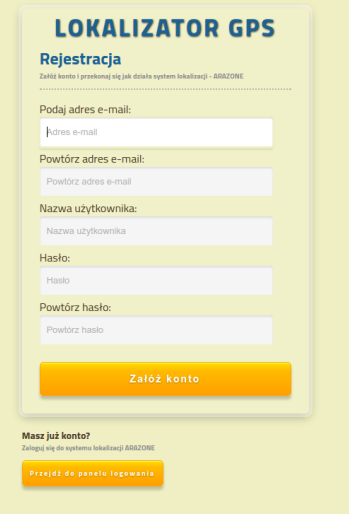

Zostaniemy od razu przekierowani do **ARAZONE** - systemu lokalizacji GPS [http://tracker.arazone.pl](http://tracker.arazone.pl/)